令和3年度 札幌市立前田中学校

# GIGA スクールの取り組み方マニュアル

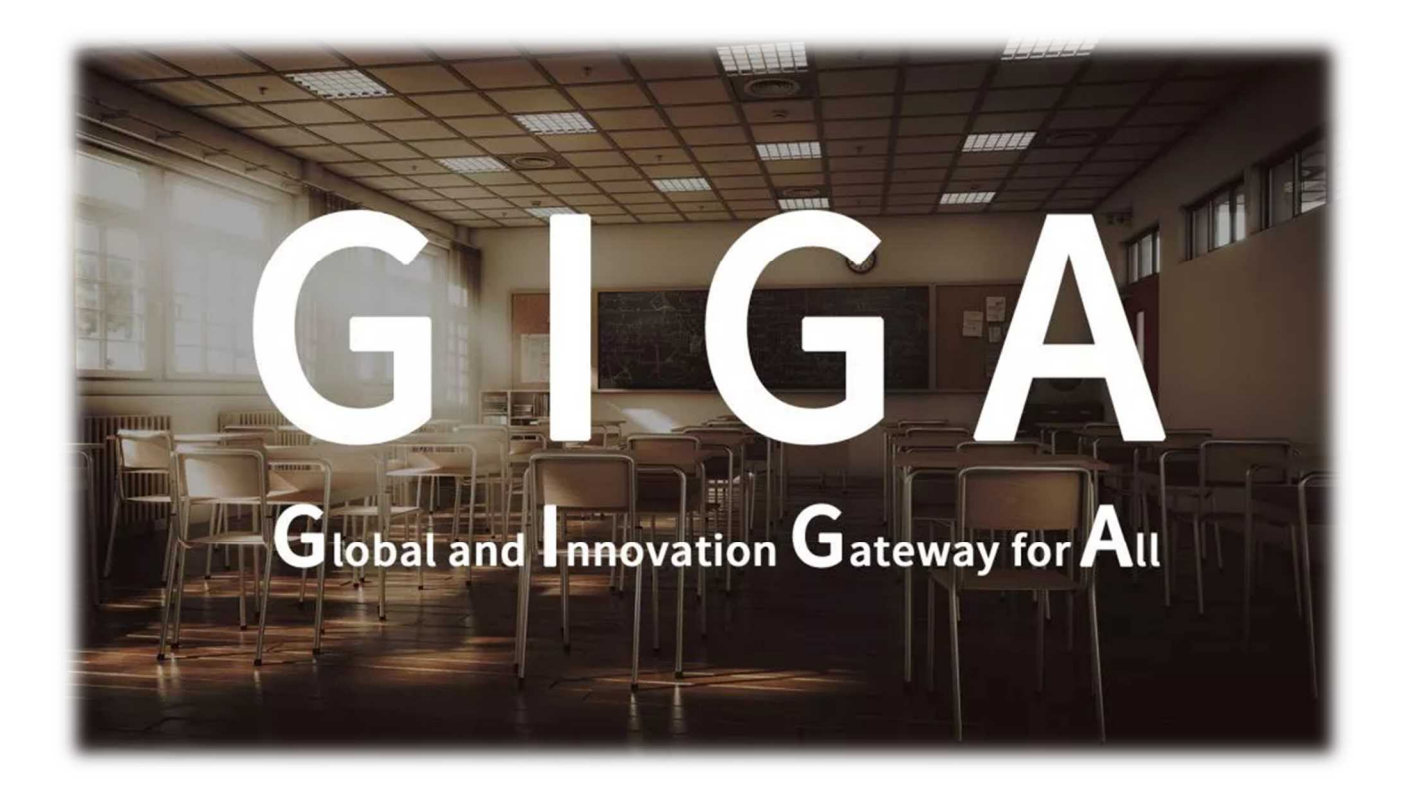

令和3年4月発行

年 組 番 名前

#### **1 はじめに**

今年度から、札幌市の公立学校に、生徒一人につき1台の「タブレット型 PC」が配備されました。昨年度からの 「新型コロナウイルスの感染拡大」により、社会では様々な場面で、「オンライン」による取組が行われています。学校 も、そのような状況・使い方に対応できるよう、以前から計画されていた「生徒一人に1台のコンピュータの配備」を予 定よりも早く整備されることになりました。

予定よりも早まった整備だったこともあり、各学校では様々な活用方法が検討されながら、今年度のスタートを迎え ています。前田中学校でも、このタブレット型 PC の活用方法を現在検討中です。残念ながら、現在のところ、全ての 準備が整っているわけではありません。これから徐々に、皆さんのスキルや使い方などの様子を先生方で見ながら、皆 さんが今までの学校生活・学習よりも便利に、快適に、安心して使えるように整備していきます。

今回の講習は、「タブレット型 PC」をこれから利用していくために、最低限必要なルールや使い方を紹介し、皆さんに 理解し、正しく使ってもらうために実施します。短時間の中で、全てのことをじっくりとお伝えすることができなかもしれま せんが、これから使っていく道具であるこの「タブレット型 PC」の使い方について、しっかりと学び、理解してほしいと思い ます。また、今後新たな使い方などが出てきた場合は、その都度、このテキストの「追加版」として皆さんにお伝えして いきます。

以下の文章は、生徒一人に1台の PC を配備することが決まった時に、文部科学大臣が皆さんに求め、身につけ てほしい願いをメッセージとして発信したものです。

**Society 5.0** (仮想空間と現実空間を高度に融合させたシステムにより、経済発展と社会的課題の解決を両立す る、人間中心の社会のことです)**時代に生きる子供たちにとって、PC 端末は鉛筆やノートと並ぶマストアイテムです。** 今や、仕事でも家庭でも、社会の**あらゆる場所で ICT の活用が日常のものとなっています**。社会を生き抜く力を育 み、子供たちの可能性を広げる場所である学校が、時代に取り残され、世界からも遅れたままではいられません。

**1人1台端末環境は、もはや令和の時代における学校の「スタンダード」であり、特別なことではありません**。これま での我が国の 150 年に及ぶ教育実践の蓄積の上に、最先端の ICT 教育を取り入れ、これまでの実践と ICT との ベストミックスを図っていくことにより、**これからの学校教育は劇的に変わります**。この新たな教育の技術革新は、多様な 子供たちを誰一人取り残すことのない公正に個別最適化された学びや創造性を育む学びにも寄与するものであり、特 別な支援が必要な子供たちの可能性も大きく広げるものです。

子供たち一人ひとりに個別最適化され、創造性を育む教育 ICT 環境の実現に向けて ~令和時代のスタンダードとしての1人1台端末 環境~ ≪文部科学大臣メッセージ≫ より抜粋

この文章にある通り、これから PC(またはそれに代わる様々な情報機器)はマストアイテム (絶対必要なもの)に なっていきます。 既にそのような状 況 になりつつあります。 今の 世 の 中 は ICT ( 「 Information and Communication Technology」の略で、意味は「情報通信技術」です)が当たり前のように利用されています。

ですから、時代の変化に合わせ、これからの学校生活では ICT を使うことが特別なことではなくなっていかなければなりません。そ のための取組の第1弾として、この「タブレット型 PC」が学校に 配備されたのだと思います。

これからの学校生活において、「当たり前」のようにこの機器が 皆さんに利用されるようになることを願っています。また、それによ り、これからの時代を生き抜いていくスキルを身につけてほしいと 願っています。

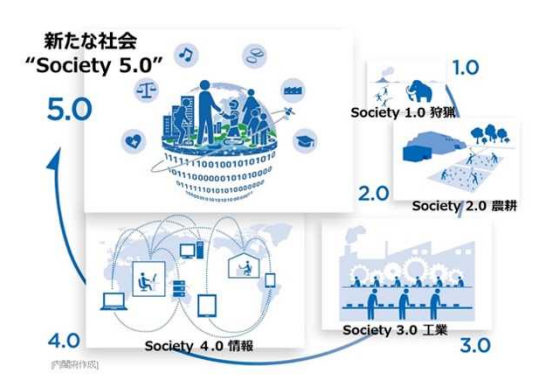

## **2 このテキストの内容について**

このテキストは以下のような内容構成になっています。後日、新たな事柄については「追加版」を発行し、お知らせし ていく予定です。このテキストは、捨てたりせず、学活ファイルまたは総合ファイルなどにファイリングしてください。

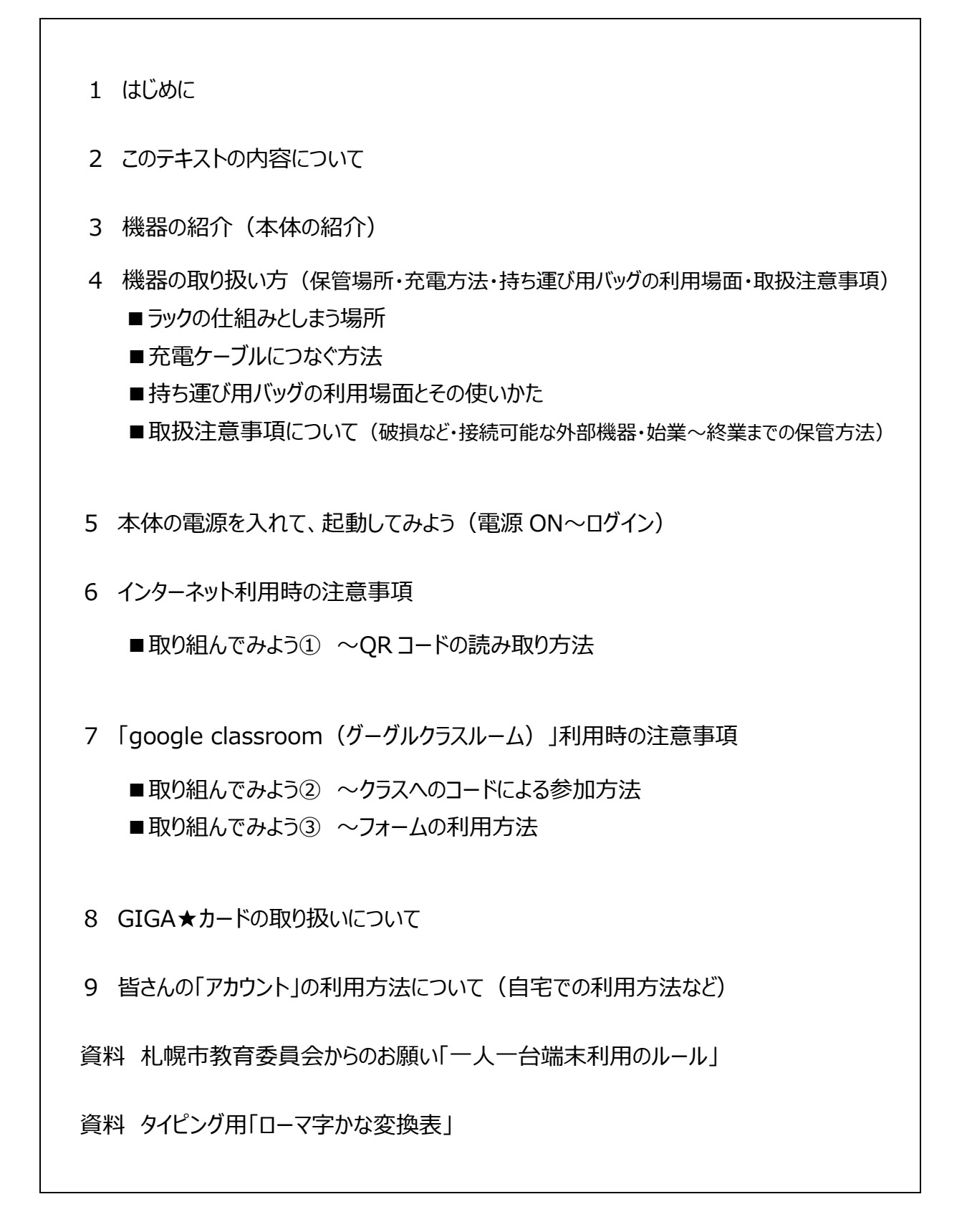

# **3 機器の紹介(本体の詳細)**

■本体の詳細 Lenovo 300e Chromebook

#### ※スペック等の数値はカタログからの転載です。実際には異なる場合もあります

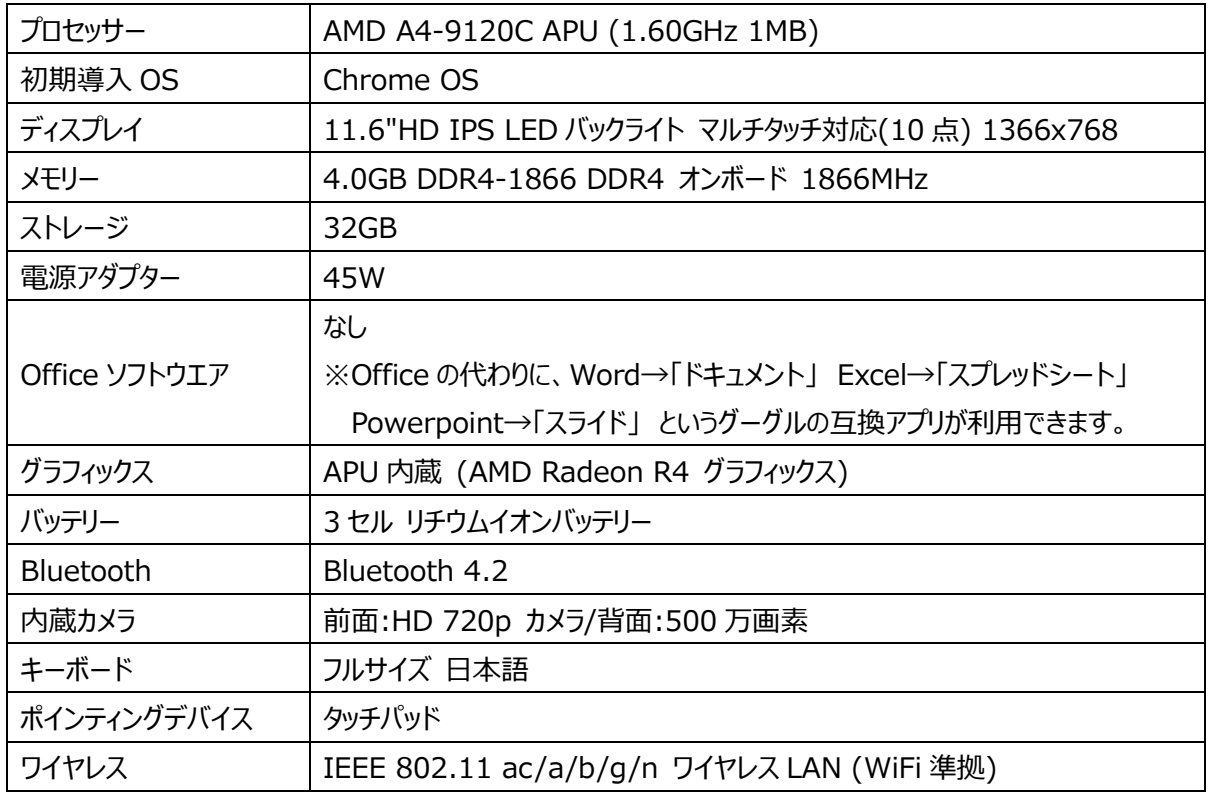

#### ■各部名称と特徴

- ① ボリュームコントロール ② 電源ボタン ③ USB-A 3.0 ポート ④ USB-C ⑤ セキュリティーロック
- ⑥ USB-C(充電用) ⑦ USB-A 3.0 ⑧ MicroSD カードスロット ⑨ ヘッドフォン / マイク コンボ

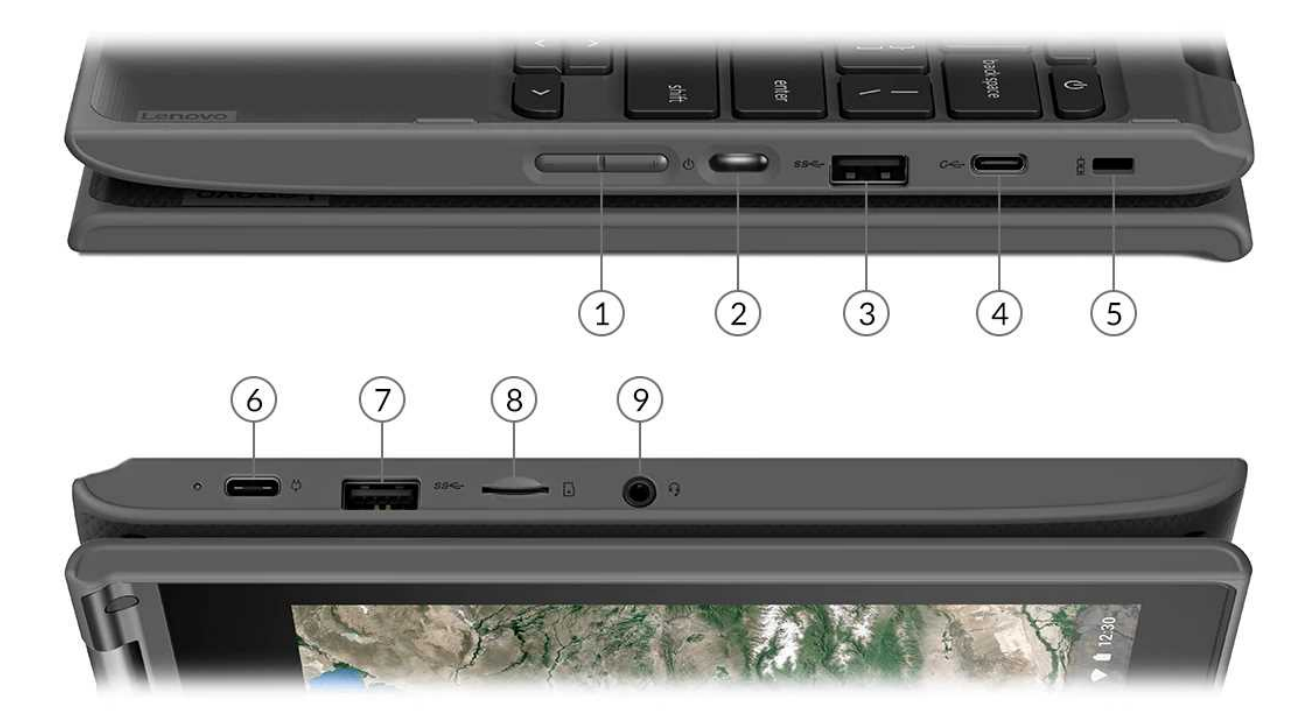

■本体の利用方法

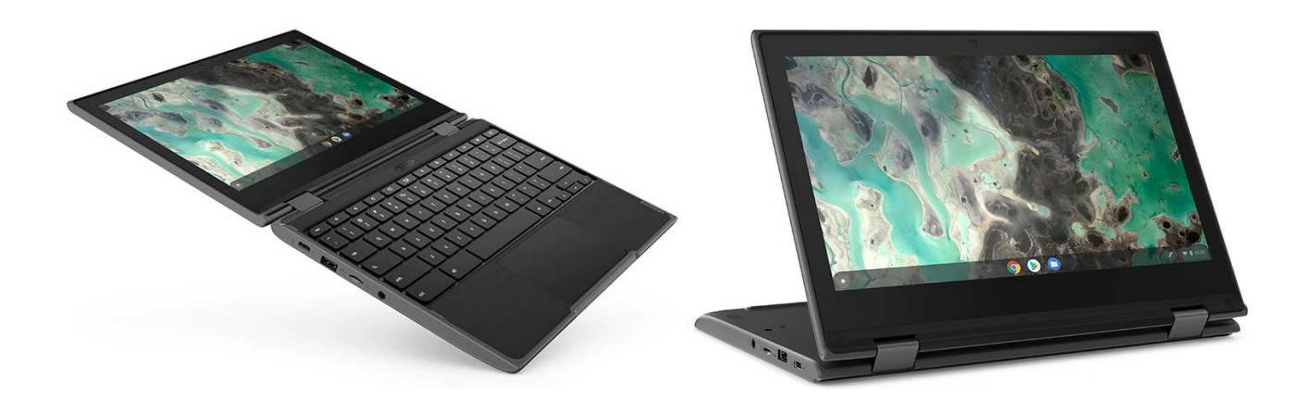

- □ このタブレット型 PC は、現在は学校内でのみ、利用します。 (校外への持ち出しは現在できません)
- □ Wi-Fi アンテナを各教室に設置しており、そのアンテナでインターネットに接続します。
- □ バッテリーの使用可能時間が長いため、電源に繋がない状態で、教室の机などで使用します。
- □ キーボード、画面のタップ、どちらでの操作も可能です。
- □ 使用後は、教室内の保管ラック内にて充電します。
- □ ラックから取り出した後は、持ち運び用バッグに本体を入れ、自分の机の中に入れて保管します。
- □ マウスやスタイラスペンなどについては、各個人の自己責任で利用することは構いません。
- □ USB 機器などは勝手につないだりしないようにしてください。 (マウスを除く)

#### **4 機器の取り扱い方(保管場所・充電方法・持ち運び用バッグの利用場面・取扱注意事項など)**

■ラックの什組みとしまう場所

□タブレット型 PC は、黒板前に設置されているラックに格納してあります。**登校後に自分で取り出し、下校時 (帰りの会の前に)に自分で戻すことになります**。ラックには番号が振られていますので、自分の出席番号の ところに入れましょう。また、差し込む向きを間違えないようにしましょう。

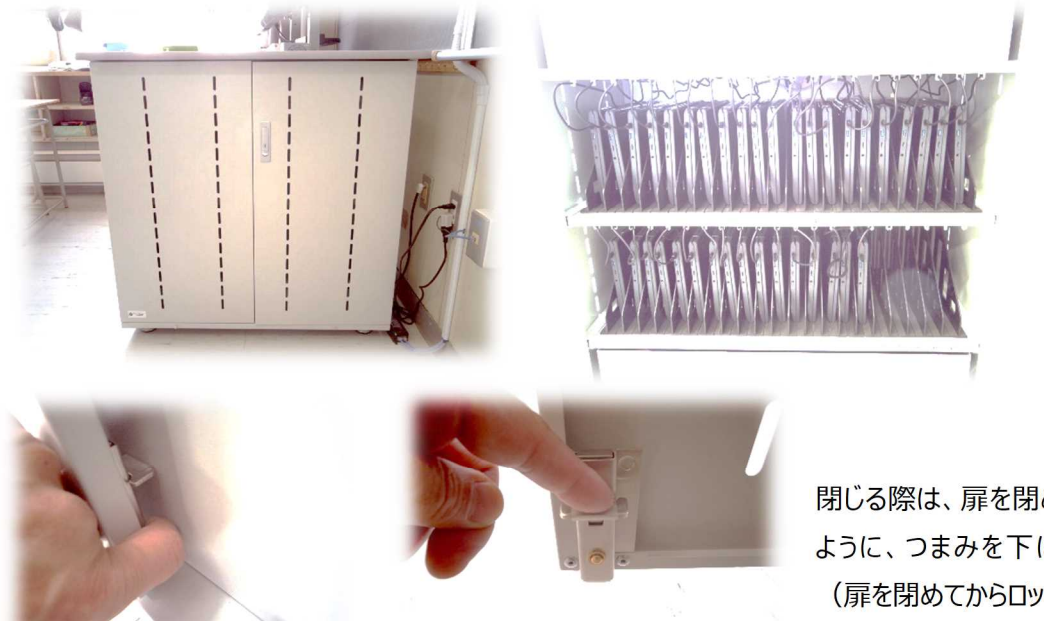

右側の扉は表のつ まみを引っ張ることで あけることが可能で す。左側の扉は、左 下の写真のように、 扉下の内側にある つまみの●ボタンを 押すことであけること ができます。

閉じる際は、扉を閉めた後、右下の写真の ように、つまみを下に下げてロックします。 (扉を閉めてからロックしてください)

#### ■充電ケーブルにつなぐ方法

□タブレット型 PC は、USB-C という規格のコネクターで充電します。本体左側の USB-C に差すようにしてくだ さい。理由は、その端子には、充電ランプがついていて、充電状態がわかるようになっているからです。

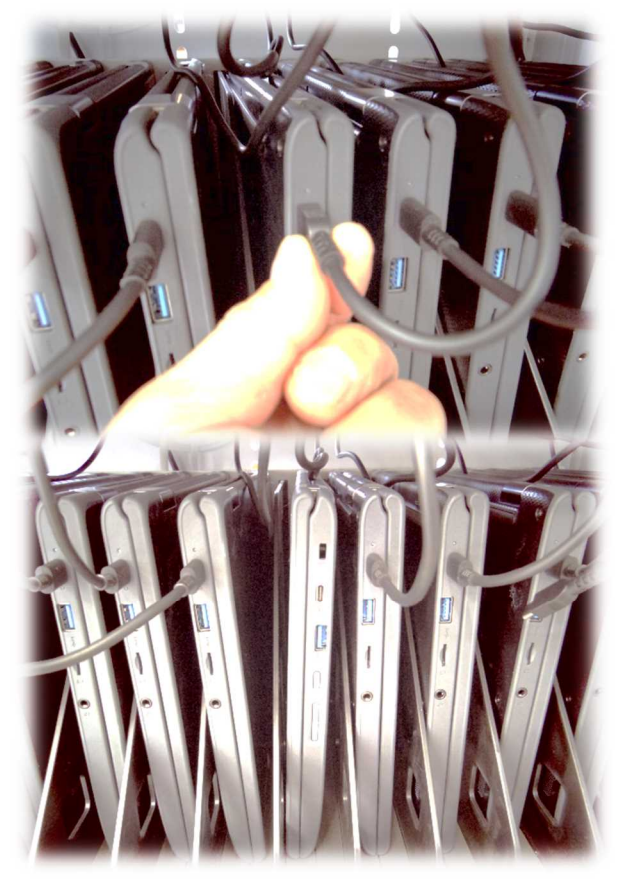

本体左側を正面に向けて、ラックに入れておきましょう。(左 下の写真は、向きを逆に差してしまったタブレット型 PC の写真 です。)

差し込む際、および抜く際は、**ケーブルの根元を持ち、丁寧に 扱ってください**。

まっすぐ引っ張らなかったり、ケーブルを引っ張ると、コネクタの破 損や、ケーブルの断線などのトラブルの原因となるので、注意し てください。

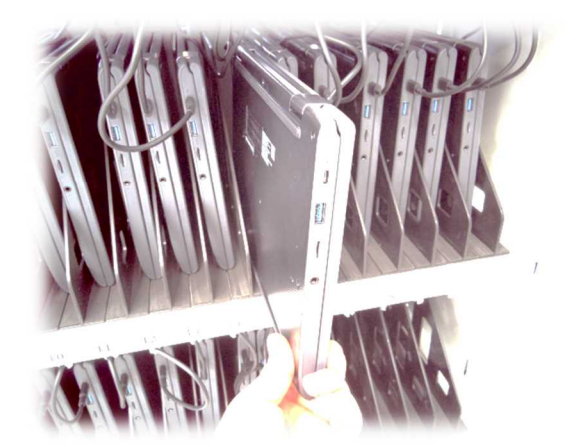

- ■持ち運び用バッグの利用場面とその使いかた
	- □タブレット型 PC は、登校後は自分の机の中で保管することが基本となります。その際、他の学習道具と一緒 に保管することや、机の中身が何かの拍子に落ちてしまうことも予想されます。そこで、本校ではタブレット型 PC の落下による故障を防ぐために、持ち運び用バッグを導入します。**このケースに入れた状態で机に保管したり、 特別教室などに持ち運んだりしてください**。

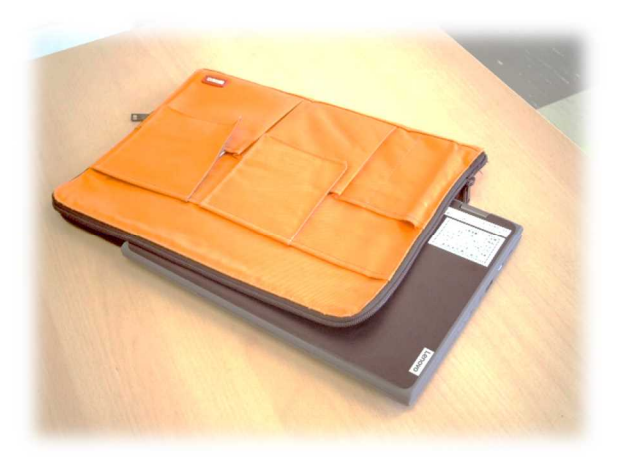

このケースは個人での管理となります。**紛失などに注意してくだ さい**。また、管理方法は、下校時に机の中に入れて帰っても構 いせん、卒業するまで使ってもらいますので、このバッグについて も、**大切に扱ってほしいと思います**。

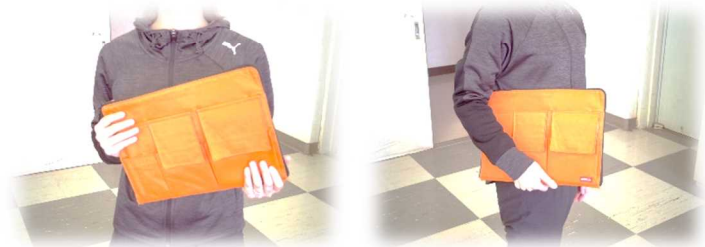

■取扱注意事項について(破損など・接続可能な外部機器・始業~終業までの保管方法など)

- □登校時にラックをあけて自分の端末を取り出しましょう。USB コネクターの取扱いに注意してく ださい。(コネクターの根元を持って扱うこと)
- □端末は使うとき以外、持ち運び用バッグに収納して、自分の机の中に入れておきましょう。
- □持ち運び用バッグは自分の机の中に置いて帰っても構いません。自己管理でお願いします。
- □端末に使う「マウス」「スライラスペン」などは、文房具として扱います。**必要な人は個人で用意 して利用しても構いません**。なお、マウスは USB 端子のタイプを用意してください。
- □マウス以外の USB 機器については、接続していいものを今後検討し、改めてお知らせしますの で、**勝手に USB 機器を接続しないでください**。
- □授業によっては、特別教室で使う場合もあります。移動の際は、必ず持ち運び用バッグに入れ てください。
- □**帰りの会の前に、必ず端末をラックに戻しましょう**。自分の番号の場所へ戻し、充電のために ケーブルを差しておきましょう。(机の中に置き忘れることを防止するための取組です。よろしくお 願いします。)※担任の先生が、帰りの会の時にラックに戻っているかを確認します。
- □画面はとてもデリケートです。固いものなどを当てると、傷が入るだけではなく、ひびが入ったり、 割れてしまうことがあります。丁寧に取り扱ってください。
- □画面はタップしたりスワイプしたりもしますので、定期的に汚れを拭き取るようにしましょう。拭き 取る道具や方法については後日お知らせします。
- □他人のタブレットと勝手に交換したりしないようにしましょう。今後は、卒業まで自分の端末を固 定して使ってもらう予定です。端末番号で誰のタブレットなのかを識別します。注意してください。
- □端末に貼られているシールは剥がさないでください。もしはがれてきてしまったら、担任の先生に 申し出てください。
- □皆さんが使っているタブレット PC は、卒業後、次の新入生が使います。自分だけのものではあ りません。後輩たちのためにも、丁寧に扱ってほしいと思います。
- □何らかの故障やトラブルが発生した時は、すぐに担任の先生か、学年の先生に報告してくださ い。そのままにしておくと、学習に支障が出ます。
- □使っていて故障することもあります。それは仕方のないことです。しかし、故意に分解したり、たた いたり、壊したりする行為が発覚した場合、全額弁償となる場合もあります。**皆さんの持ち物で はなく、学校の大切な道具です**。繰り返しになりますが、**皆さんの後輩たちにも受け継ぎます ので、1台1台、大切に扱ってほしいと思います**。
- □このテキストの最後に、札幌市教育委員会からの札幌市内全校に向けてのルールが掲載され ています。そのルールもしっかりと確認しましょう。
- □パスワードなどの各種設定変更は行わないでください。今後変更しても構わない状況になりま したらお知らせします。

※今後、適宜使い方についての補足や、新たなきまりごとなどはお知らせしていきます。

## **5 本体の電源を入れて、起動してみよう(電源 ON~ログイン)**

■ 4ページの写真を見て、電源ボタンを確認します。ディスプレイを開けた状態で、電源が入らない 場合は、電源ボタンを押してください。 □しばらくすると起動画面となります。ここで GIGA カードを用意し、**アカウントとパスワードを確認**しましょう。 □1回目の PC 起動時は、アカウントとパスワードの両方を入力しますが、 2回目以降の使用時はパスワード **のみの入力**となります。 □起動完了時には、左下には**「〇」印のウィンドウ表示ボタン**、また**右下に時刻**が表示され、中央下には **「Google chrome」のアイコン**と、**「Google Drive」のアイコン**、そして**「Google Classroom」のアイ**

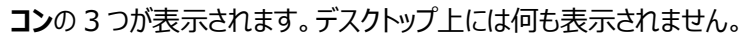

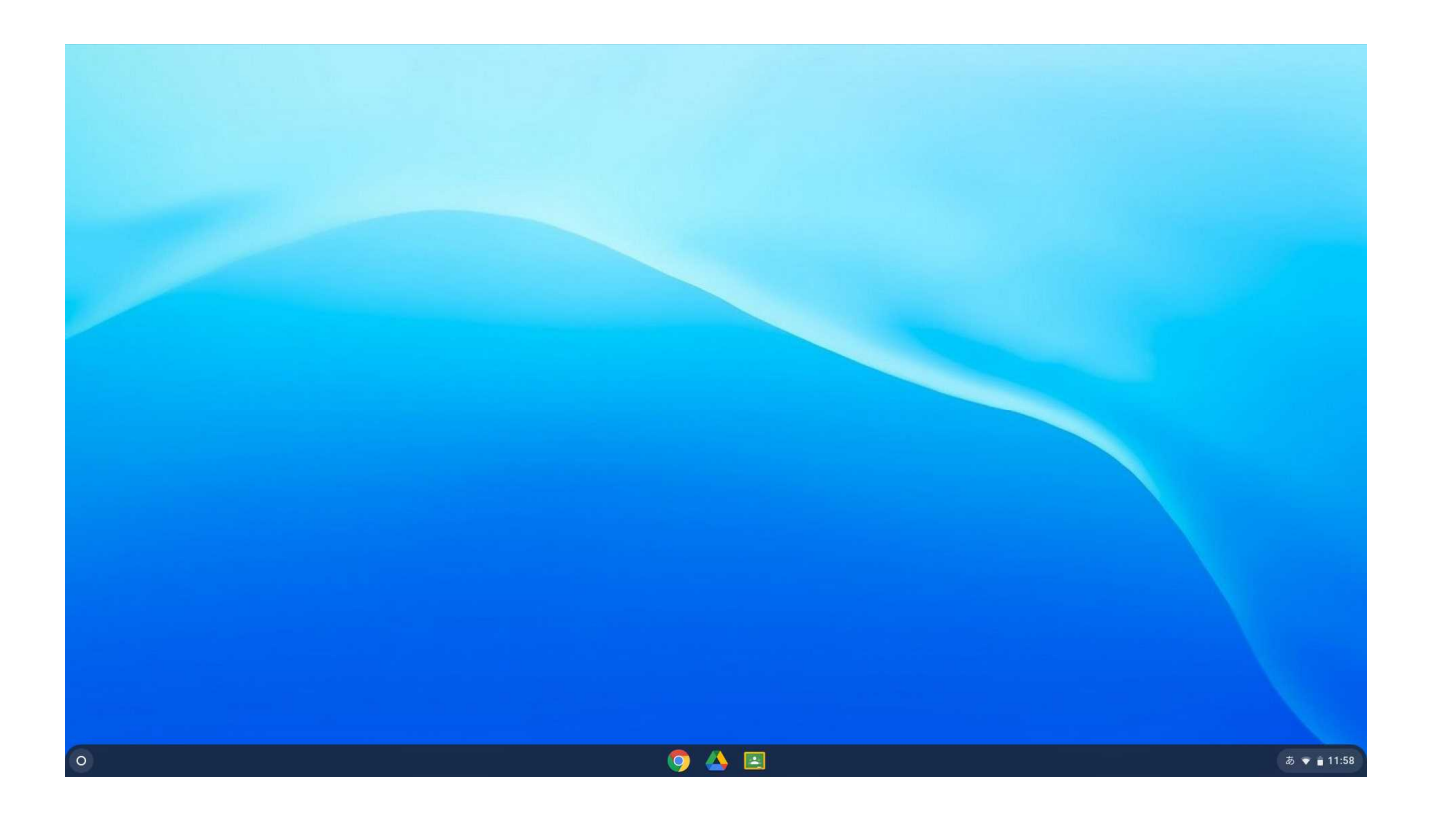

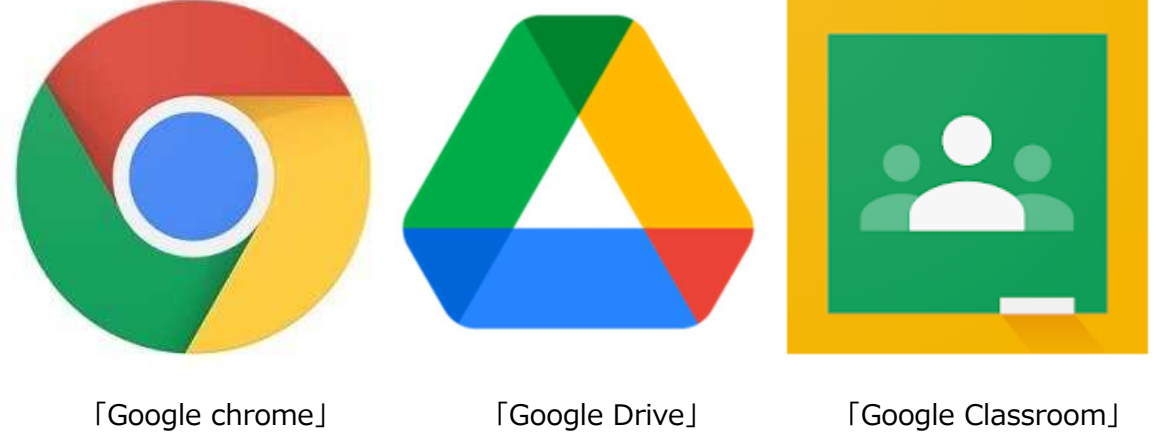

インターネットブラウザ グーグルドライブ グーグルクラスルーム (閲覧ソフト) (データ保存場所) (学習に使うサービス)

#### **6 インターネット利用時の注意事項**

インターネットへの接続は「**Google chrome**」を利用します。起動後の画面下にあるアイコン をクリック(タップ)すると起動します。Google chrome 起動時は Google のトップページが表示 されます。この状態で、通常のインターネット利用が可能となります。

各教科で調べる事柄がある場合などに利用します。教育用のネットワークでつながっていますの

で、**セキュリティ設定が、皆さんの自宅のインターネットよりも厳しくなっています**。これは、有害なサイトや学校の学 習には不適切なもの、必要のないものが、なるべく表示されないようにするためのものです。とはいえ、中には表示されて しまうものもあります。その際は、そのサイトは閲覧・利用しないでください。**あくまでも、「学校で利用している」という自 覚と節度を持って利用してください**。

今後、皆さんが利用していく中で、学習において見ても良いものや、利用しても問題ないものなどは、徐々に使える ようになっていく予定です。

■取り組んでみよう① ~QR コードの読み取り方法

□QR コードを読み取り、読み取った URL を開いてみましょう。 ①google chrome を開き、右上にある、パズル様な形のボタ

ン(右図参照)をクリックし、「**拡張機能**」を開きます。

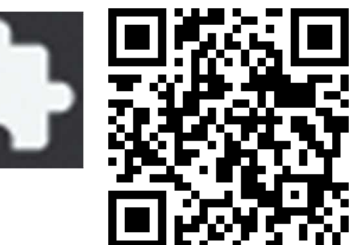

②拡張機能の中にある、「The QR Code Extension」をクリックします。

③QR コードが表示されたウインドゥの下にある「Scan a QR Code」と書かれたボタンをクリックします。

④キーボードに内蔵されているカメラが起動しますので、画面を見ながら、このプリントの右上にある QR コードを 読み取ってください。

⑤読み取った後に出てきた URL をクリック(タップ)し、Web ページを開きます。

## **7 「google classroom(グーグル・クラスルーム)」利用時の注意事項**

■取り組んでみよう② ~クラスへのコードによる参加方法

□皆さんがこの「google classroom」を利用するためには、各教科、各学級の「クラスル

ーム」への参加が必要になります。参加の方法として、2 通りがあります。

①生徒自らが、各クラスルームの「招待コード」を入力して参加する

②先生が生徒のアカウントを登録し、参加させる どちらかの方法となります。

今回の講習では、練習として①を取り組みます。皆さんが「クラスコード」を入力し、「学級活動」のクラスルーム に参加してみましょう。

【手順】

①「google classroom」を画面下から起動します。右上のアイコンイラストと同じものです。

②画面右上にある、「+」ボタンをクリック(タップ)し、「クラスに参加」を選びます。

③テレビ画面に表示されている「クラスコード」をクラスコード欄に入力し、エンターキーを押します。

④これで完了です。あなたの学級の「学級活動」クラスルームがトップ画面に表示されます。

⑤既に先生方で「学年」というクラスルームも設定しました。これは先生方で皆さんのアカウントを登録してある

ため、クラスコードを入力しなくても大丈夫です。「参加」を選んでください。

⑥今後もこの「クラスコード」の入力による参加は使う可能性がありますので覚えておきましょう。

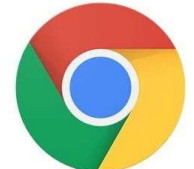

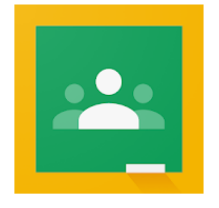

■取り組んでみよう③ ~フォームの利用方法

□先ほど行った「クラスへの参加」に続き、クラスルームに置かれている「フォーム」の入力と送信について取り組み ましょう。これは、今後毎日行う予定です。また、各種アンケートなども、この方法で実施していくものがあります ので、覚えてほしいと思います。毎日使っている自分の健康観察記録を出してください。

【手順】

①先ほど参加した、「学級活動」クラスルームをクリック (タップ) してください。

②クラスルームのウィンドウ内にある、「(先生の名前)が新しい課題を投稿しました:出席確認・健康観察 記録」と書かれたバナーをクリック (タップ) します。

③次の画面の「出席確認・健康観察記録 Google フォーム」と書かれたボタンをクリック(タップ)します。 ④今回のフォームは、すべての項目が必須項目となっています。

・学年 ・学級 ・番号 ・名前(キーボードでの入力)

・日付(横のボタンをクリックするとカレンダーが表示されます) ・出席していますか

・早退予定はありますか ・本日の体温 ・自分の健康状態

・ハンカチ、タオルは用意していますか ・同居している人の体調はどうですか

⑤これらの質問にすべて答え、「送信」をクリック(タップ)します。

⑥以上で入力は完了です。

⑦何度も送信しないでください。1 日 1 回の送信で問題ありません。

⑧今後、この「出席確認・健康観察記録」のフォーム入力を朝、登校したら行ってもらいます。

※現在、8:25~8:30 に行う予定で計画しています。

#### **8 GIGA★カードの取り扱いについて**

本日お配りしたこの「GIGA★CARD」は、皆さん一人ひとりのアカウントとパスワードが記載されています。大切な情 報で、他人に知られないように管理することが重要です。家で大切に保管するか、しばらくの間パスワードを覚えられな いうちは、生徒手帳のカバーの内側にはさむなどして利用してください。

もし、アカウントやパスワードを忘れてしまい、ログインができない時には、担任の先生に相談してください。

今回皆さんに割り当てられたアカウントは、自宅の PC やスマホ・タブレットなどでも使うことができます。詳しくは次の項 目で説明していますので、活用してください。

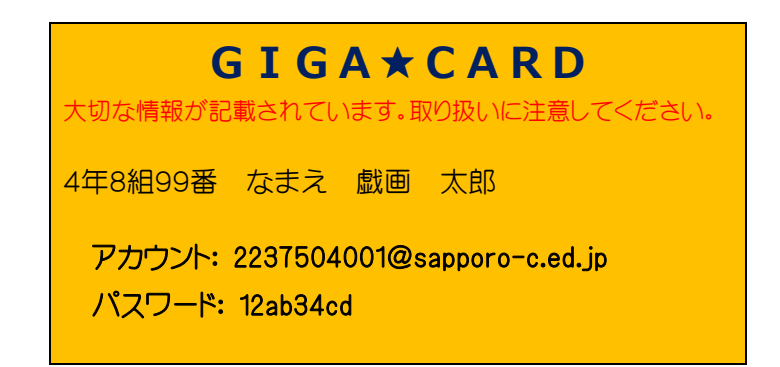

### **9 皆さんの「アカウント」の利用方法について(自宅での利用方法など)**

今回皆さんに割り当てられたアカウントは、自宅でも利用が可能です。例えば、学校でこの端末を使って学習した事柄 を復習したい時などは、**家でもアクセスすることができます**。

もし、今後、学級閉鎖や学年閉鎖、学校閉鎖などで学習活動が停止した場合などには、このアカウントを使って課題 を配布したり、閲覧してもらったりするかもしれません。可能であれば、家族の人と一緒にこのアカウントに自宅でアクセスし てみておくことも良いかもしれません。

※今後、この端末そのものを自宅に持ち帰ることができるようになる可能性もありますが、現在はまだ未定です。詳しい ことがわかり次第、お知らせします。

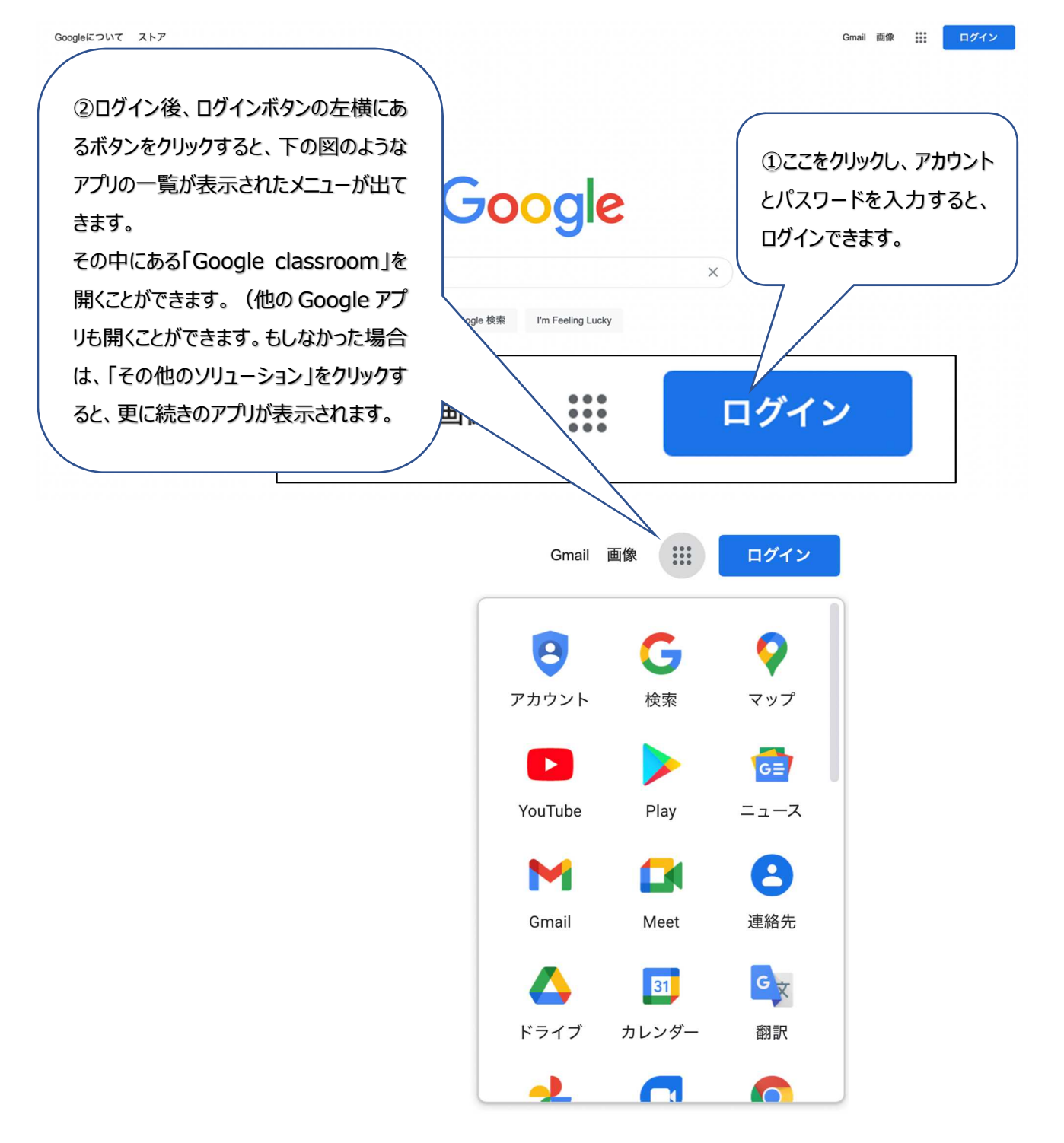

## **資料 ローマ字かな対応表**

| あ | あ<br>А                     | Ļ۱<br>ı   | ð<br>n           | え<br>E           | お<br>о                | ゃ   | ゃ<br>YΑ          | Ļ۱<br>YI          | ıф<br>YU   | いえ<br>ΥE          | よ<br>ΥO      |
|---|----------------------------|-----------|------------------|------------------|-----------------------|-----|------------------|-------------------|------------|-------------------|--------------|
|   | ぁ                          | い         | ぅ                | え                | お                     |     | \$               | い                 | ゆ          | ż.                | ፋ            |
|   | LA<br>XA                   | 닜         | 씷                | 노트<br>XE         | 뗧                     |     | LYA<br>XYA       | LYI<br>XYI        | LYU<br>XYU | XXE<br>XXE        | <b>EYO</b>   |
| ゕ | か<br>KA                    | き<br>KI   | K<br>KU          | ゖ<br>KE          | E<br>KO               | ら   | ら<br>RA          | ιJ<br>RΙ          | る<br>RU    | れ<br>RE           | ろ<br>RO      |
|   | きゃ<br>KYA                  | きぃ<br>KYI | きゅ<br>KYU        | きぇ<br>KYE        | きょ<br>KYO             |     | りゃ<br>RYA        | りぃ<br>RYI         | りゅ<br>RYU  | りぇ<br>RYE         | りょ<br>RYO    |
|   | くぁ<br>KWA                  |           |                  |                  |                       |     | わ<br>WA          | うい<br>WI          | ð<br>wu    | うぇ<br>WE          | を<br>WO      |
| さ | さ<br>SA                    | し<br>sι   | す<br>su          | せ<br>SE          | そ<br>so               | わ   | þ<br>LWA<br>XWA  | ಹಿ<br>WYI         |            | ゑ<br>WYE          |              |
|   |                            | SHI       |                  |                  |                       |     |                  |                   |            |                   |              |
|   | しゃ<br>SYA<br>SHA           | しい<br>SYI | しゅ<br>SYU<br>SHU | しぇ<br>SYE<br>SHE | しょ<br>SYO<br>SHO      | ん   | ん<br><b>NN</b>   | ん<br>И.           |            |                   |              |
| た | た                          | ち         | っ                | て                | と                     | が   | が<br>GΑ          | ぎ<br>ĞΙ           | ぐ<br>Gυ    | げ<br>GΕ           | ご<br>ĢО      |
|   | TA                         | TI<br>CHI | TU<br>TSU        | TE               | TO                    |     | ぎゃ               | ぎぃ                | ぎゅ         | ぎぇ                | ぎょ           |
|   | $\overline{a}$<br>LTU LTSU |           |                  |                  |                       |     | GYA<br>ぐぁ        | GYI               | GYU        | GYE               | GYO          |
|   | xtu xtsu                   |           |                  |                  |                       |     | GWA              |                   |            |                   |              |
|   | ちゃ<br>TYA                  | ちい<br>TYI | ちゅ<br>TYU        | ちぇ<br>TYE        | ちょ<br>TY <sub>0</sub> | ざ   | ざ<br>ΖA          | Ü<br>ZI           | ず<br>ZU    | ぜ<br>ZΕ           | ぞ<br>ZΟ      |
|   | CYA<br>CHA                 | CYI       | CYU<br>CHU       | CYE<br>CHE       | CYO<br>CHO            |     |                  | JI                |            |                   |              |
|   | つぁ<br>TSA                  | つい<br>TSI |                  | つぇ<br>TSE        | つお<br><b>TSO</b>      |     | じゃ<br><b>JYA</b> | じい<br>JYI<br>ZYI  | じゅ<br>JYU  | じぇ<br><b>SALE</b> | じょ<br>zyo    |
|   | てゃ                         | てい        | てゅ               | てぇ               | てょ                    |     | ZYA<br>ĴÄ        |                   | ZÝŬ<br>υū  | JË                | υō           |
|   | THA                        | THI       | <b>THU</b><br>とぅ | THE              | THO                   |     | だ<br>DA          | ぢ<br>DI           | づ<br>DU    | で<br>DE           | ど<br>DO      |
|   |                            |           | TWU              |                  |                       |     | ぢゃ               | ぢい                | ぢゅ         | ぢぇ                | ぢょ           |
| な | な<br>NA                    | ΙJ<br>ΝI  | ぬ<br>NU          | ね<br>NE          | の<br>NO               | だ   | DYA<br>でゃ        | DYI<br>でい         | DYU<br>でゅ  | DYE<br>でぇ         | DYO<br>でょ    |
|   | にゃ                         | にい        | にゅ               | にぇ               | にょ                    |     | DHA              | DHI               | <b>DHU</b> | DHE               | DHO          |
|   | <b>NYA</b><br>は            | NYI<br>ひ  | NYU<br>ふ         | NYE<br>$\wedge$  | NYO<br>I₹             |     |                  |                   | どぅ<br>DWU  |                   |              |
| は | НA                         | н١        | HU<br>FU         | HE               | HO                    | は   | ば                | び                 | 83         | ベ                 | l式           |
|   | ひゃ                         | ひい        | ひゅ               | ひぇ               | ひょ                    |     | ΒA<br>びゃ         | ΒI<br>びい          | BU<br>びゅ   | BΕ<br>びぇ          | BΟ<br>びょ     |
|   | HYA                        | HYI       | HYU              | HYE              | HYO                   |     | BYA              | <b>BYI</b>        | BYU        | <b>BYE</b>        | <b>BYO</b>   |
|   | ふぁ<br>FA                   | ふい<br>FI  |                  | ふぇ<br>FE         | ふお<br>FO              | ば   | ば<br>PA          | び<br>P١           | Š,<br>PU   | ペ<br>PE           | l≹<br>PO     |
|   | ふゃ                         | ふい        | ふゅ               | ふえ               | ふょ                    |     | ぴゃ               | ぴい                | ぴゅ         | びぇ                | びょ           |
|   | <b>FYA</b>                 | FYI       | FYU              | FYE              | <b>FYO</b>            |     | PYA              | PYI               | PYU        | PYE               | PYO          |
| ま | ま<br>МA                    | み<br>м    | む<br>MU          | め<br>ME          | £,<br>MО              | うぁ  | う゛<br>VA         | ぁう゛ぃ<br>M         | う゛<br>VU   | VE                | う゛ぇう゛ぉ<br>VO |
|   | みゃ                         | みい        | みゅ               | みぇ               | みょ                    | カ/ケ | 力                | ヶ                 |            |                   |              |
|   | MYA                        | MYI       | MYU              | MYE              | MYO                   |     | lka<br>Xka       | <b>LKE</b><br>XKE |            |                   |              |

「ん」は、N に続いて子音 (K·T·P·S·Z·J·D など) で入力すると、「ん」となります。 「っ」は、うしろに子音を2つ続けると「っ」となります。

# **GIGA スクールの取り組み方講習会振り返り&約束シート**

今日の講習会で学んだ以下の内容について、理解したものには☑を入れていきましょう。

□ 機器の紹介 (本体の紹介)

- □ 機器の取り扱い方(保管場所・充電方法・持ち運び用バッグの利用場面・取扱注意事項)
	- ■ラックの仕組みとしまう場所
	- ■充電ケーブルにつなぐ方法
	- ■持ち運び用バッグの利用場面とその使いかた
	- 取扱注意事項について (破損など・接続可能な外部機器・始業~終業までの保管方法)
- □ 本体の電源を入れて、起動してみよう (電源 ON~ログイン)

□ インターネット利用時の注意事項

- ■取り組んでみよう① ~OR コードの読み取り方法
- □ 「google classroom(グーグルクラスルーム)」利用時の注意事項
	- ■取り組んでみよう② ~クラスへのコードによる参加方法
	- ■取り組んでみよう③ ~フォームの利用方法

□ GIGA★カードの取り扱いについて

□ 皆さんの「アカウント」の利用方法について (自宅での利用方法など)

□ 以上のことをしっかりと守り、このタブレット PC を大切に使っていくこ とを約束します

あなたが使うタブレット PC の機器番号を記入してください 機器番号474 -

年 組 番 なまえ